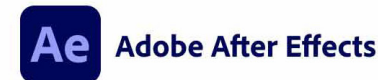

© 1992-2022 Adobe. All rights reserved

Illustration de Never Sit Still. Pour obtenir plus de détails et consulter les mentions légales, accédez à l'écran A<br>propos d'After Effects.

Initialisation des composants nécessaires.

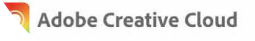

## 6 demi-journées de 3,5 h ou 3 journées, soit 28 périodes.

## Objectif :

*L'apprenant sera en mesure à la fin de cette formation de connaître les bases et les techniques d'animation visuelle à partir d'éléments graphiques et vidéo, d'appliquer des trucages et des effets visuels sur des plans vidéo, d'élaborer des génériques animés.*

## Public concerné :

*Ouvert à toute personne désirant se former aux techniques de compositing 2D et 3D sur le logiciel Adobe After Effects.*

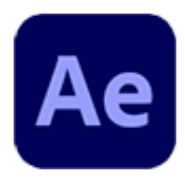

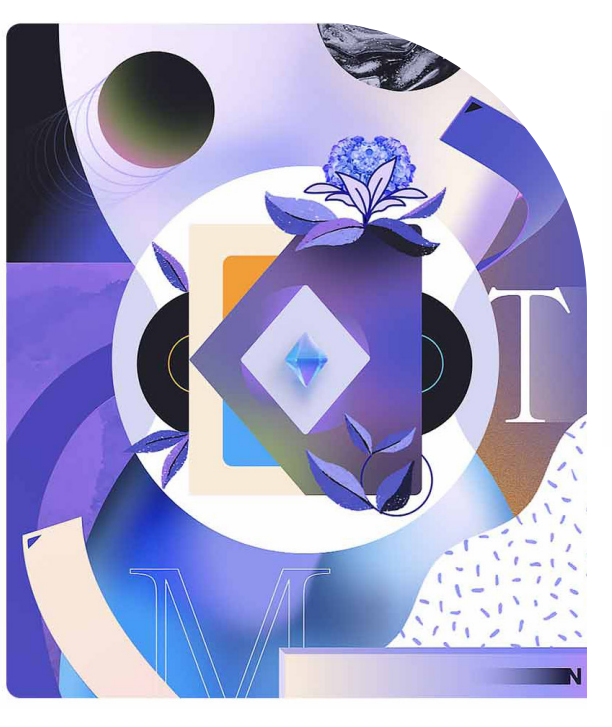

# **Mars** Digital

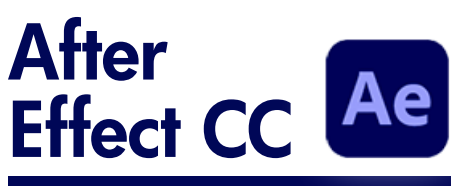

## L'espace de travail

Fenêtres  $\rightarrow$  Projet  $\rightarrow$  $Composition \rightarrow Monte$ 

 $\rightarrow$  Effets et paramètres prédéfinis

Espaces de travail, modification, prédéfinis

## Eléments et logique d'After

 $\blacksquare$  Fenêtre Projet  $\rightarrow$  Importer un  $m$ étrage  $\rightarrow$  Créer une composition

 $\rightarrow$  largeur, hauteur  $\rightarrow$  durée

 $\rightarrow$  cadence d'images  $\rightarrow$  Réglages  $pr\acute{e}d\acute{e}f\acute{e}m$ is  $\rightarrow$  Autres (pixels ratio,  $code initial temporal) \rightarrow Cretation$ depuis un métrage importé

#### $\blacksquare$  Types de métrages  $\rightarrow$

- *De nature externe*
	- . Vidéo
		- . Image
	- . Séquence d'images
- *De nature interne au projet*
	- . Composition
	- . Solide
	- . Null
	- . Calque d'ajustement
- *De nature interne à la composition*
	- . Texte
	- . Calque de forme
		- . Caméra
		- . Lumières
- *Damier de transparence*
- Gestion de la Timeline  $\rightarrow$
- . Curseur temporel
	- . Code temporel (éditer)
	-
	- . Zone de travail
	- . Transformation .......

#### Effets et des filtres sur des métrages, combiner plusieurs métrages

- **Fenêtre Effets et paramètres** prédéfinis
- Correction colorimétrique ...
- Gestion des calques

#### Animer des métrages, des éléments graphiques et des textes, créer des transitions

Insérer images clés  $\rightarrow$  Lissage / accélération  $\rightarrow$  Séparer

les dimensions  $\rightarrow$  Expressions

- $\rightarrow$  Remapage temporel
- **Apparitions**
- Apparition/disparition d'échelle

 $\rightarrow$  Apparition/disparition d'échelle décalée Apparition/disparition par le côté → Construction par lignes Calques de séquence

## bases du tracking 2D et 3D

- $\blacksquare$  Tracking 2D  $\rightarrow$  Parentage
- $\rightarrow$  Tracking 3D

## Apprendre les bases du compositing, aperçu d'un workflow 3D

Importer des passes  $\rightarrow$ Compositing  $\rightarrow$  8bit / 16bit / 32bit

## Export

- $\blacksquare$  Rendu  $\rightarrow$  Prérendus  $\rightarrow$  Diffusion
- **→** Formats, conteneurs, codecs